# **SONY**

# **Quick Start Guide**

©2014 Sony Corporation Printed in Malaysia

- "WALKMAN" (1)
- $\Box$  Carrying pouch (1)
- $\square$  Spacer (1)
- $\square$  USB cable (1)
- $\Box$  Ouick Start Guide (this manual)

# **Contents**

Please check the items in the package.

Headphones are not supplied with your Walkman.

# **About the Operating System**

Make sure that the OS is Windows XP\*1 (Service Pack 3 or later), Windows Vista\*2 (Service Pack 2 or later) or Windows 7\*2 (Service Pack 1 or later), or Windows 8.

You can view the Help Guide (Excerpted version) on a computer screen. For details, see "How to Install the WALKMAN Guide and Media Go (for Windows)" or "How to Install the Help Guide and Content Transfer (for  $Mac$ )

\*1 Excluding 64-bit OS versions.

\*2 [Compatibility mode] for Windows XP is not supported.

For a Mac computer, make sure that the OS is Mac OS X v10.6 or later. Not supported by OSs other than above.

NWZ-ZX1

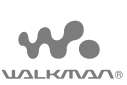

### **About the manuals**

In addition to this Quick Start Guide, this model is accompanied by both an excerpted version and a full version of the Help Guide that give more detailed operating instructions.

#### **Help Guide (Excerpted version):**

- $\sqrt{\frac{1}{\sqrt{1-\frac{1}{\sqrt{1-\frac{$ alarm and warning.
- After the initial warning, the alarm and warning repeat for every 20 cumulative hours that the volume is set beyond the specific level; when this happens, the volume is changed to the initial setting automatically.
- ˎˎ If the volume is set beyond the specific level and you turn off your Walkman, the volume returns to the specific level automatically.
- 

#### **Help Guide (Full version):**

You can access the full version of the Help Guide from the following URL. When you view it with your Walkman, see "How to Use the Help Guide on Your "WALKMAN"."

● If a large battery symbol is displayed while you are charging your Walkman, the remaining charge is still too low for the Walkman to operate. The Walkman will start automatically after being charged for about 10 minutes.

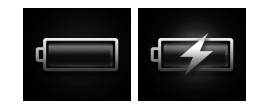

http://rd1.sony.net/help/dmp/nwzzx1/h\_ww/

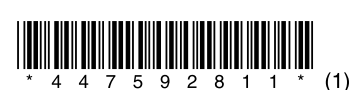

**2** If the USB connected screen appears, tap  $\pm$ to quit the screen, and then proceed to the initial settings.

# **About volume operation (Only for countries/areas complying with European Directives)**

An alarm (beep)\* and warning [Check the volume level] are meant to protect your ears when you raise the volume setting beyond a specific level for the first time. You can cancel the alarm and warning by tapping [OK] on the alert dialog.

\* The alarm (beep) does not sound when connecting a Bluetooth audio device.

### **Note**

 $|4|$  Strap hole This is used to attach a strap (not supplied).

Press: Turns the power on or the screen on/off. Press and hold: Turns the power off. Your Walkman will be reset if you press and hold the  $\bigcirc$  button for about 8 seconds.

### $\vert 8 \vert$  VOL (Volume) "+"\* and "-" buttons

### $\boxed{9}$   $\rightarrow$  button

# **Initial Settings**

**1** Use the supplied USB cable to connect your Walkman to a running computer and charge the Walkman.

Press the RESET button with a pen or paper clip, etc., to reset your Walkman.

### $|13|$  N mark

Your Walkman turns on.

### **Note**

 $8$  Set the Wi-Fi connection, Google<sup>TM</sup> account and date/time, etc., following the instructions shown on the screen.

The language selection screen\* appears.

- \* Depending on where you purchased your Walkman, the language selection screen may not appear.
- **3** Select the desired language to be used to display the End User License Agreement.
- **4** Make sure that you understand the terms of the license agreement then tap [Agree]. The initial setup screen appears.

 $5$  Tap  $1$ .

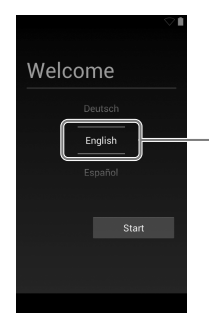

- **6** Select the desired language.
- 

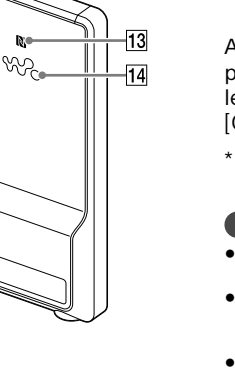

# **7** Tap  $\boxed{2}$  to begin using your Walkman.

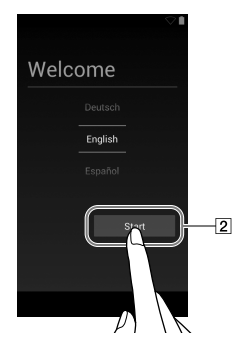

4-475-928-**11**(1)

How to Install the Supplied Software How to Use Your "WALKMAN"

# **Parts and Controls**

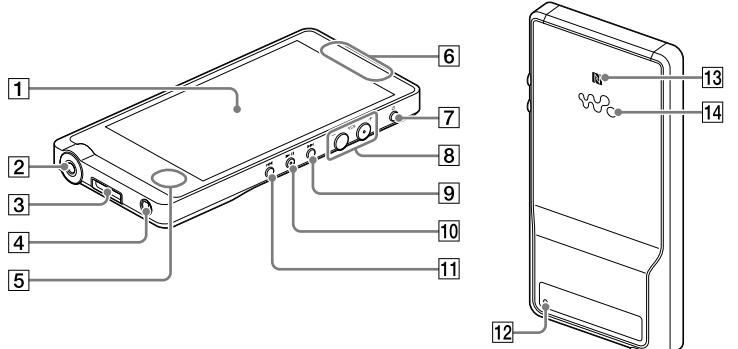

## $|1|$  Screen (touch screen)

Touch (tap) icons, items, etc., on the screen to operate your Walkman.

### $|2|$  Headphone jack

Insert the headphone plug until it clicks into place. If the headphones are connected improperly, the sound from the headphones will be impaired. Sound is not emitted from the headphones connected to the headphone jack when a Bluetooth connection is active. End the Bluetooth connection.

#### **3** WM-PORT jack

• Before you attempt to delete the software from your Walkman, copy the [FOR\_MAC] folder to your Mac computer as a backup if necessary.

Connect the USB cable (supplied), or other accessories that support WM-PORT (not supplied).

### Built-in microphone

# $|6|$  Built-in antenna

Wi-Fi, Bluetooth, and GPS antennas are built-in.

### $\boxed{7}$   $\circlearrowright$  (Power) button

Skip to the next music track, the next chapter of a video, or a scene playing 5 minutes later. If you press and hold the button, tracks or videos are fast-forwarded.

### 10 >II button\*

 $\overline{\mathsf{Play}}$  back or pause music tracks or videos.

### 11  $\leftrightarrow$  button

Skip to the previous music track, the previous chapter of a video, or a scene that played 5 minutes ago. If you press and hold the button, tracks or videos are fast-rewinded.

### 12 RESET button

Touch a Bluetooth device equipped with the NFC feature to this mark.

### $|14|$  Speaker

\* There is a tactile dot on the button. Use it to help with button operations.

### Hint

ˎˎ Wi-Fi connection and Google account can also be set afterwards.

# **How to Install the WALKMAN Guide and Media Go (for Windows)**

1 **Connect your Walkman to a running computer using the supplied USB cable. Plug in the USB cable with facing upward, making sure the connection is secure.**

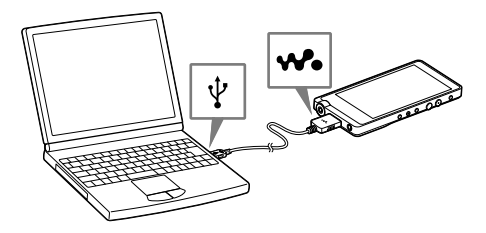

### ፞ඊ Hint

- ˎˎ If [USB connected] appears on the screen, tap [Turn on USB storage] to connect your Walkman.
- ˎˎ If the following screen does not appear, swipe the status bar on the top of the screen and tap [Turn on USB storage] on the notification panel.

**<del>■</del>** Status bai

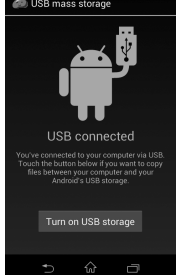

● You can access your Walkman from the computer.

- 2 **Select the following order with the computer.**
- Windows 7 or earlier: Select [Start] [Computer] or [My Computer] – [WALKMAN] – [FOR\_WINDOWS].
- ˎˎ Windows 8: Select [Desktop] from [Start screen] to open [File Explorer]. In the [Computer] list, select [WALKMAN] – [FOR\_ WINDOWS].

## 3 **Double-click [Setup.exe].**

The install wizard appears.

#### `Ö' Hint

- ˎˎ When you execute [Setup.exe], the [Setup.exe] file stored in the [FOR\_ WINDOWS] folder of your Walkman is copied to your computer for backup, and WALKMAN Guide and Media Go are installed to your computer.
- ˎˎ If you have changed the USB connection mode, tap [Connected as USB Storage] on the notification panel to go back to the previous mode.
- ˎˎ If [Setup.exe] does not start, copy the [Setup.exe] file to your desktop, then double-click it.

#### 4 **Follow the on-screen instructions.**

After the install wizard finishes, the WALKMAN Guide and Media Go shortcuts appear on the desktop of your computer. The Help Guide is included in the WALKMAN Guide.

# **How to Install the Help Guide and Content Transfer (for Mac)**

- 1 **Connect your Walkman to a running computer using the supplied USB cable.**
- 2 **On the computer, select [WALKMAN] in the sidebar of Finder, then open the [FOR\_MAC] folder.**
- 3 **Double-click the installer icon of the desired software:** To install the Help Guide: [Help\_Guide\_Installer\_for\_Mac] To install the Content Transfer software: [ContentTransfer.pkg]
- 4 **Follow the on-screen instructions.** After the installer finishes, the alias (shortcut) of the installed software (Help Guide or the Content Transfer software) appears on the desktop of your computer.

### Hint

# **Troubleshooting**

If your Walkman does not function as expected, try the following steps to resolve the issue.

1 **Find the symptoms of the issue in "Troubleshooting" in the Help Guide (HTML document), and try any corrective actions listed.**

For details on connecting to a computer, see the table below.

**3** Press and hold the  $\bigcirc$  button for about **8 seconds, or press the RESET button with a pen or paper clip, etc.** Before resetting your Walkman, check that no

2 **Connect your Walkman to your computer to charge the battery.**

You may be able to resolve some issues by charging the battery.

song, video, etc., is being played back. You can then reset the Walkman safely.

- 4 **Check information on the issue in the Help of software you are using.**
- 5 **Look up information on the issue on one of the customer support websites.**

For customer support websites, see "For the latest information."

6 **If the approaches listed above fail to resolve the issue, consult your nearest Sony dealer.**

You must accept the terms of the End User License Agreement when you use your Walkman for the first time. To read them again later, tap  $\bigcirc$  –  $\blacksquare$ [Settings] – [O About device] – [Legal information] – [Sony EULA].

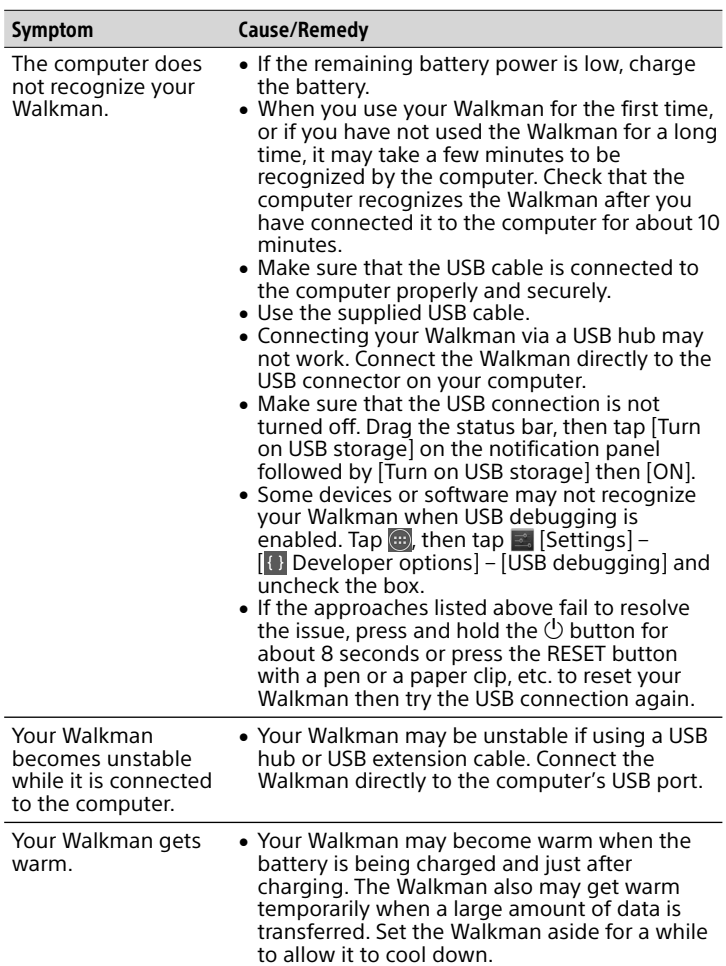

- Avoid playing the unit at so loud a volume that extended play might affect your hearing.
- At a high volume outside sounds may become inaudible. Avoid listening to the unit in situations where hearing must not be impaired, for example, while driving or cycling.
- As the headphones are of open-air design, sounds go out through the headphones. Remember not to disturb those close to you.

# **2** Drag <sup>@</sup> from left to right.

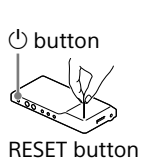

# **Specifications**

Starting up time from battery shortage condition About 10 minutes Temperature of battery use

5 °C to 35 °C (41 °F to 95 °F)

# **Precautions**

#### **Information on laws and trademarks**

**1** Tap **from** the Home screen then tap **then** [Help Guide].

- . The Help Guide in the WALKMAN Guide installed on your computer is the excerpted version.
- You can access the full version of the Help Guide using various devices, such as a computer, from the following URL or QR code.

Google, Android and other marks are trademarks of Google Inc. The Android robot is reproduced or modified from work created and shared by Google and used according to terms described in the Creative Commons 3.0 Attribution License.

For more information on laws, regulations and trademark rights, refer to "Important Information" contained in the supplied software. To read it, install the supplied software on your computer.

#### **About the headphones**

#### For the latest information

If you have any questions or issues with this product, or would like information on compatible items with this product, visit the following websites.

- For customers in the USA:
- http://www.sony.com/walkmansupport
- For customers in Canada: http://www.sony.ca/ElectronicsSupport/
- For customers in Latin America: http://www.sony-latin.com/index.crp
- For customers in Europe:
- http://support.sony-europe.com/dna/wm/ For customers in Asia, Oceania, and Africa:
- English: http://www.sony-asia.com/support Korean: http://scs.sony.co.kr/walkman/ Simplified Chinese: http://service.sony.com.cn/KB/ Traditional Chinese: http://service.sony.com.tw/
- For customers who purchased overseas models: http://www.sony.co.jp/overseas/support/

# **Turning On/Off Your "WALKMAN"**

Turn off your Walkman if you will not use the Walkman for a long time.

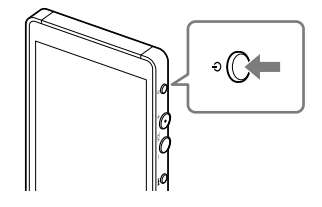

- **1** Press the  $\bigcirc$  button to turn on your Walkman. Press and hold the  $\bigcirc$  button to turn off your Walkman.
- **2** When turning off your Walkman, tap [Power  $off$ ] – [OK].

# **Turning On/Off the Screen**

The screen will turn off if no operations are made for a certain period of time.

**1** Press the  $\binom{1}{2}$  button.

The lock screen will be displayed.

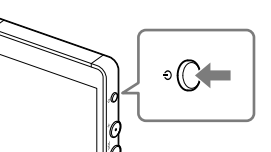

Your Walkman is then unlocked, and the Home screen appears. Press the  $\bigcirc$  button again to turn off the screen.

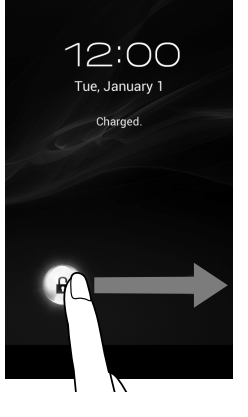

# **How to Use the Touch Screen**

Your Walkman screen is touch-sensitive. You can operate your Walkman by gestures such as tapping, pressing, and flicking the screen. Refer to the Help Guide for details.

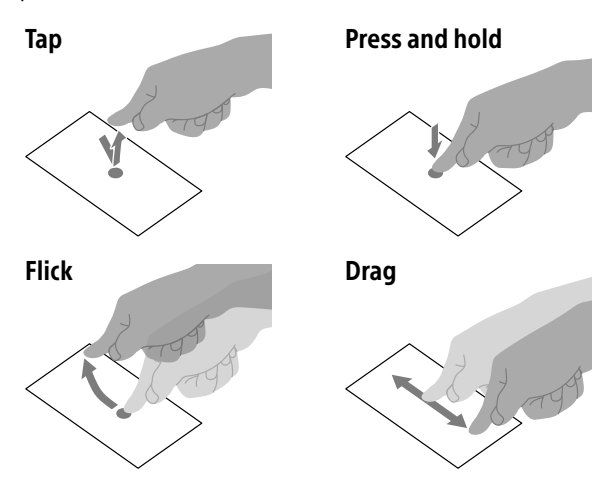

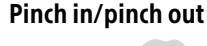

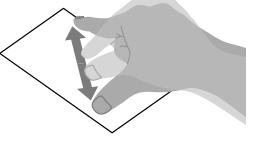

# **Home Screen**

The Home screen is displayed by tapping  $\hat{\omega}$ .

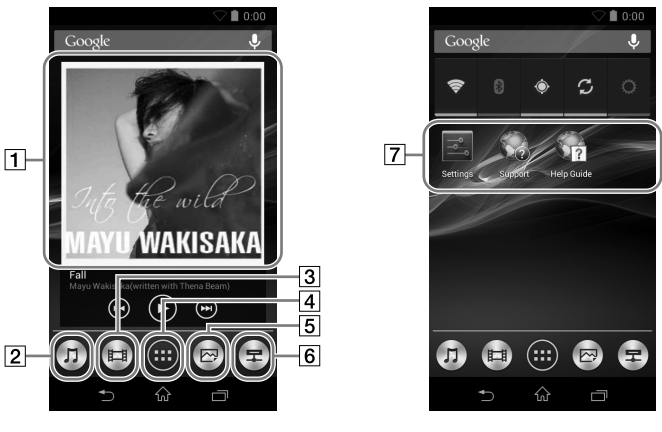

[Music player] widget

Play back music.

[Music player] shortcut

Play back music files transferred by Media Go or drag and drop.

### [Video player] shortcut

Play back video files by intuitive operations.

 $\sqrt{4}$  Apps  $\overline{\text{Displays}}$  all your applications and widgets.

[Photo viewer] shortcut View photos and slide shows.

[DLNA] shortcut Starts DLNA application.

 $|7|$  Application shortcut **Starts application individually.** 

# **How to Use the Help Guide on Your "WALKMAN"**

When you access the Internet, you can view the full version of the Help Guide on the web from your Walkman.

### Hint

http://rd1.sony.net/help/dmp/nwzzx1/h\_ww/

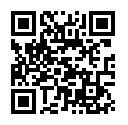